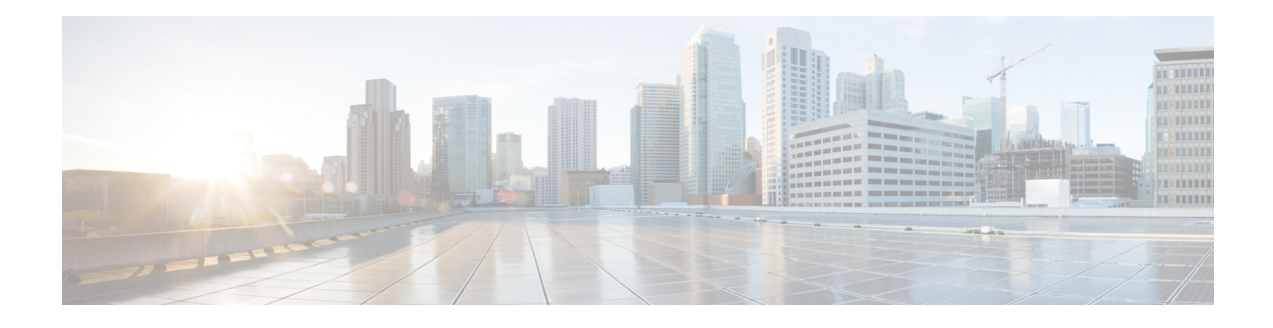

# **Service Discovery Gateway**

The Service Discovery Gateway feature enables multicast Domain Name System (mDNS) to operate across Layer 3 (L3) boundaries (different subnets). An mDNS gateway is able to provide transport for service discovery across Layer 3 boundaries by filtering, caching and redistributing services from one L3 domain (subnet) to another.

Prior to implementation of this feature, mDNS was limited in scope to within a subnet due to the use of link-local scoped multicast addresses. This feature enhances Bring Your Own Device (BYOD).

- [Information](#page-0-0) About Service Discovery Gateway, page 1
- How to Configure Service [Discovery](#page-1-0) Gateway, page 2
- Verifying and [troubleshooting](#page-4-0) Service Discovery Gateway, page 5
- [Configuration](#page-6-0) Examples for Service Discovery Gateway, page 7
- Additional [References](#page-6-1) for Service Discovery Gateway , page 7
- Feature [Information](#page-7-0) for Service Discovery Gateway , page 8

# <span id="page-0-0"></span>**Information About Service Discovery Gateway**

## **Sample scenario**

Consider the scenario in the above image. If the mDNS gateway functionality is enabled on the router, then service information can be sent from one subnet to another and vice-versa. For example, the printer and fax service information being advertised in the network with IP address 192.0.2.6 are redistributed to the network with IP address 198.51.100.4. Ultimately, the printer and fax service information in the in the network with IP address 192.0.2.6 is learnt by mDNS-enabled hosts and devices in the other network.

## **Filtering**

You can filter services that you want to redistribute. While creating a service–list, the permit or deny option must be used. The permit option allows you to permit/transport specific service–list information. The deny option allows you to deny service–list information that is available to be transported to other subnets. You

need to mention a sequence number when using the permit or deny option. The same service–list name can be associated with multiple sequence numbers and each sequence number will be mapped to a rule.

**Note**

If no filters are configured, the default action is to deny service–list information to be transported through the device or interface.

Query is another option provided while creating service–lists. You can create queries using a service–list. If you want to browse for a service, then active queries can be used. This helps to keep the records refreshed in the cache.

**Note** Active queries can only be used globally and cannot be used at the interface level.

A service end–point (such as, a printer, fax, and so on) sends unsolicited announcements when a service starts up. After that, it sends unsolicited announcements whenever a network change event occurs (such as, an interface coming up or going down, and so on). The device always respond to queries.

After creating a service–list and using the permit or deny option, you can filter by using match statements (commands) based on service–instance, service–type, or message–type (announcement or query).

# <span id="page-1-0"></span>**How to Configure Service Discovery Gateway**

## **Creating a Service-list, Applying a Filter for the Service-List and Configuring Parameters for the Service-List Name**

## **SUMMARY STEPS**

- **1. enable**
- **2. configure terminal**
- **3. service-list mdns-sd** *service-list-name* {**deny** *sequence-number* | **permit** *sequence-number* | **query**}
- **4. match message-type** {**announcement** | **any** | **query** } **OR match service-instance** {*instance-name* | **any** | **query**} **OR match service-type** *mDNS-service-type-string*
- **5. exit**

#### **DETAILED STEPS**

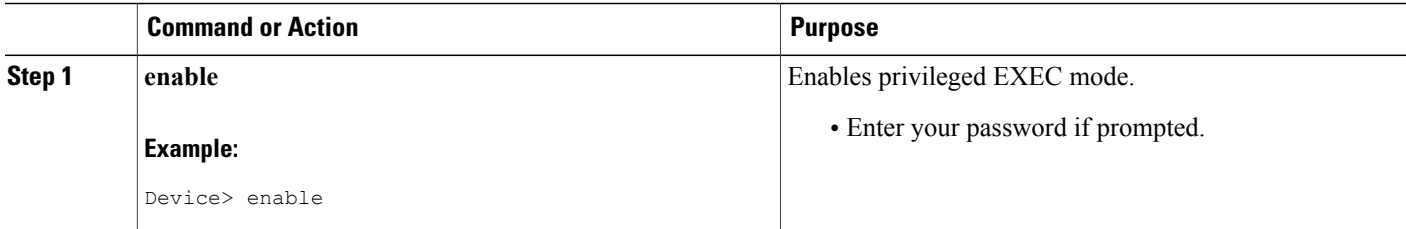

Г

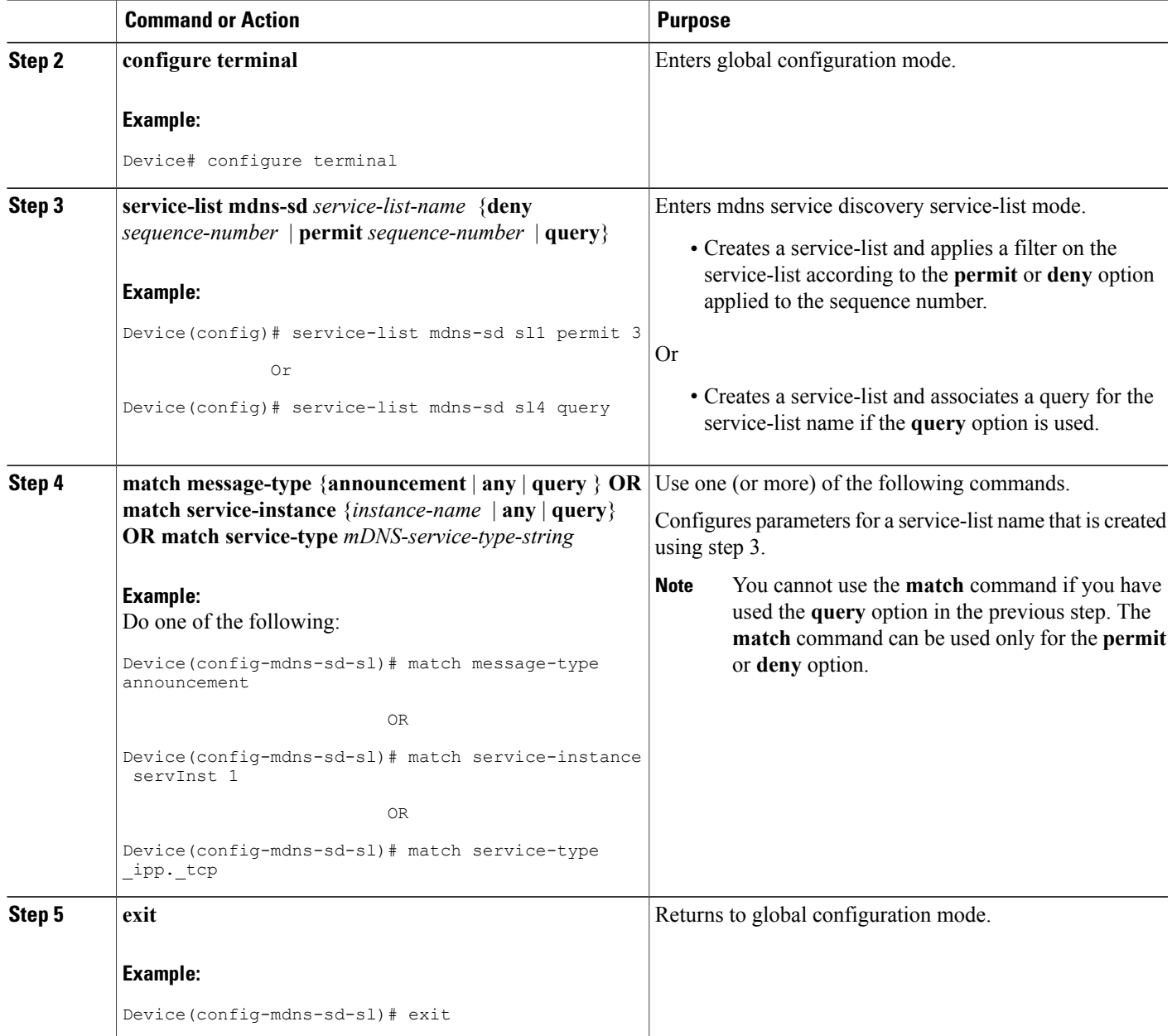

# **Enabling mDNS Gateway for a Device and Redistributing Services**

After enabling mDNS gateway for a device, you can apply filters (apply IN-bound filtering or OUT-bound filtering) and active queries by using **service-policy** and **service-policy-query** commands respectively. You can redistribute services and service announcements using the **redistribute mdns-sd**command, and set some part of the system memory for cache using the **cache-memory-max** command.

Ι

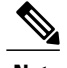

**Note** Steps 4 to 7 are optional and not meant to be used in any specific order.

## **SUMMARY STEPS**

- **1. enable**
- **2. configure terminal**
- **3. service-routing mdns-sd**
- **4. match service-instance** *service-policy-name* {**IN** | **OUT**}
- **5. redistribute mdns-sd**
- **6. cache-memory-max** *cache-config-percentage*
- **7. service-policy-query** *service-list-query-name service-list-query-periodicity*
- **8. exit**

### **DETAILED STEPS**

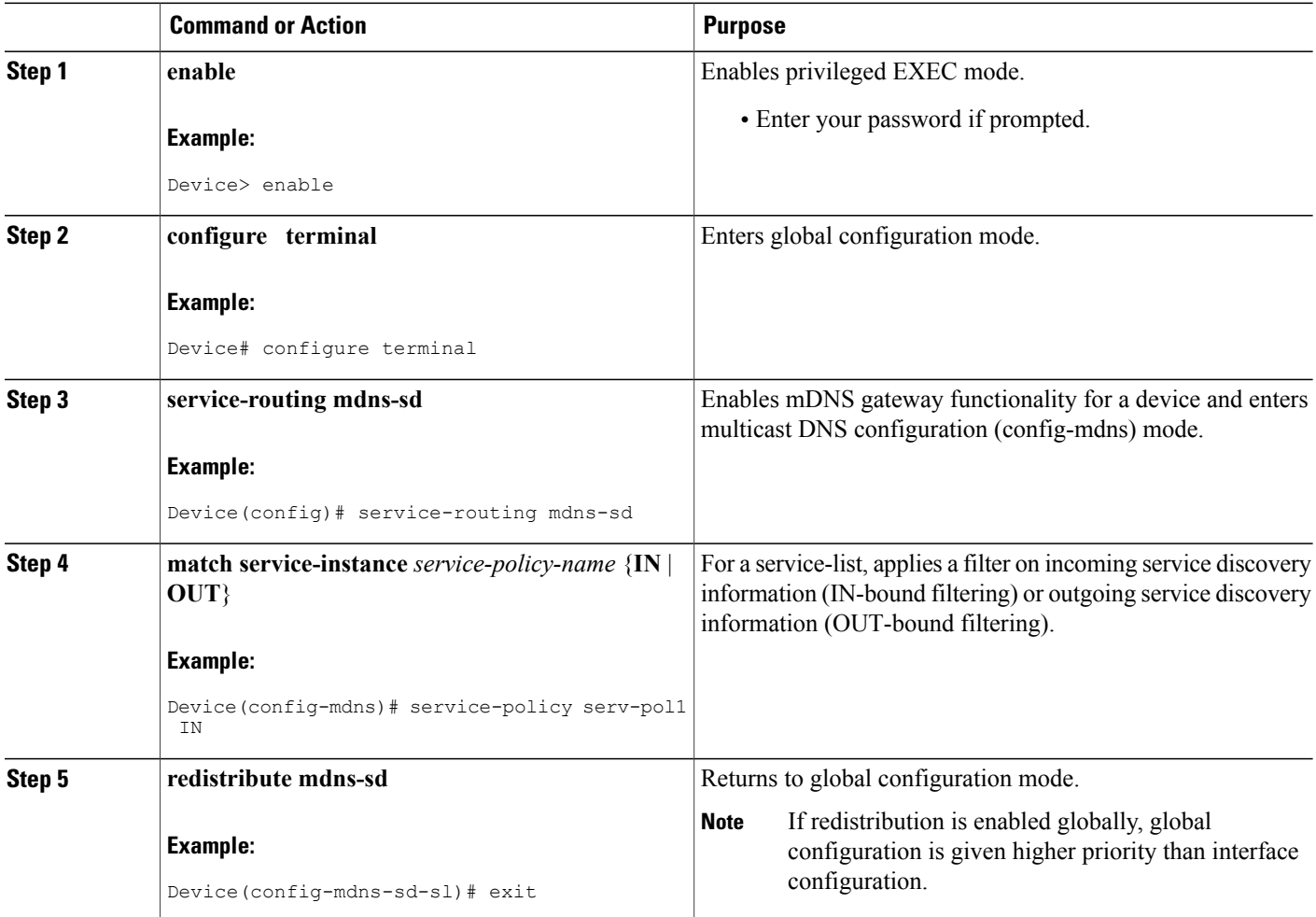

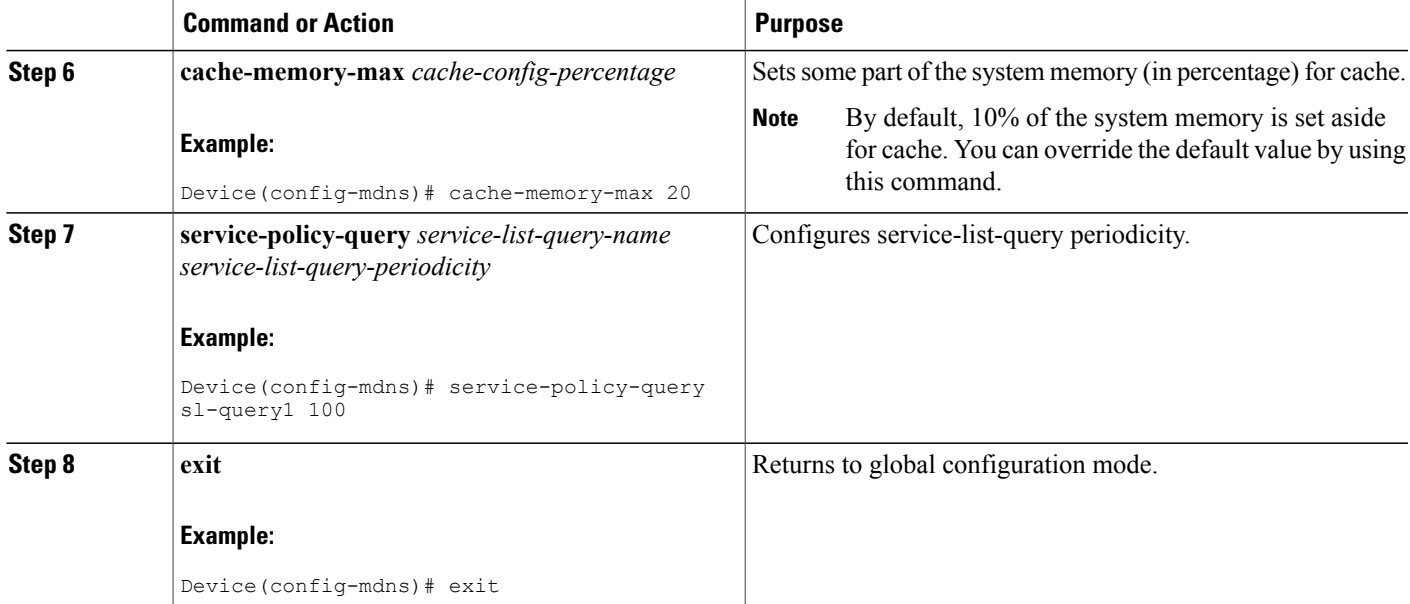

# <span id="page-4-0"></span>**Verifying and troubleshooting Service Discovery Gateway**

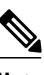

**Note** The show and debug commands mentioned below are not in any specific order.

## **SUMMARY STEPS**

- **1. show mdns requests** [**detail** | *name record-name* | **type record-type** [*name record-name*]]
- **2. show mdns cache** [**interface** *type number* | **name** *record-name*[**type** *record-type*] | **type** *recod-type*]
- **3. show mdns statistics** {**all** | **service-list***list-name* | **service-policy** {**all** | **interface** *type number*}}
- **4. debug mdns** {**all error event packet verbose**}

### **DETAILED STEPS**

**Step 1 show mdns requests** [**detail** | *name record-name* | **type record-type** [*name record-name*]]

#### **Example:**

## Device# **show mdns requests detail**

MDNS Outstanding Requests ====================================================== Request name : \_ipp.\_tcp.local Request type : PTF<br>Request class : IN Request class :

This command displays information for outstanding mDNS requests, including record name and record type information.

ι

### **Step 2 show mdns cache** [**interface** *type number* | **name** *record-name*[**type** *record-type*] | **type** *recod-type*]

#### **Example:**

Device# show mdns cache

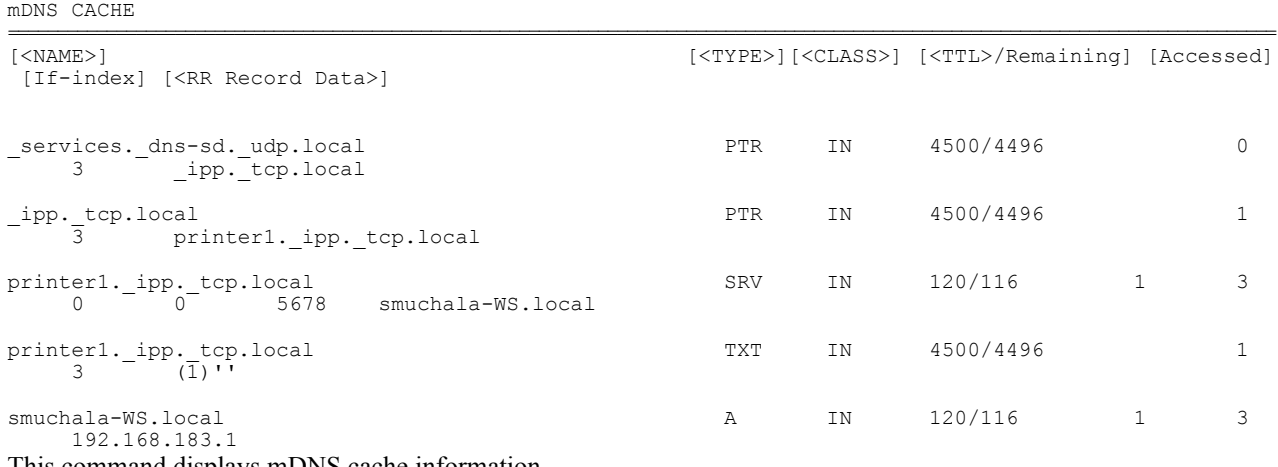

This command displays mDNS cache information.

**Step 3 show mdns statistics** {**all** | **service-list***list-name* | **service-policy** {**all** | **interface** *type number*}}

#### **Example:**

Device# **show mdns statistics all**

```
mDNS Statistics
 mDNS packets sent : 0<br>mDNS packets received : 31
 mDNS packets received : 31<br>mDNS packets dropped : 8
 mDNS packets dropped
 mDNS cache memory in use: 64264(bytes)
This command displays mDNS statistics.
```
#### **Step 4 debug mdns** {**all error event packet verbose**}

#### **Example:**

Device# **debug mdns** This command enables all mDNS debugging flows.

# <span id="page-6-0"></span>**Configuration Examples for Service Discovery Gateway**

## **Example: Creating a Service-List, Applying a Filter for the Service-List and Configuring Parameters for the Service-List Name**

The following example shows creation of a service-list sl1. The permit option is being applied on sequence number 3 and all services with message-type announcement are filtered and available for transport across various subnets associated with the device.

```
Device(config)# service-list mdns-sd sl1 permit 3
Device(config-mdns-sd-sl)# match message-type announcement
Device(config-mdns)# exit
```
## **Example: Enabling Mdns Gateway for a Device and Redistributing Services**

The following example shows how to enable an mDNS gateway for a device and enable redistribution of services across subnets. IN-bound filtering is applied on the service-list serv-pol1. 20% of system memory is made available for cache and service-list-query periodicity is configured at 100 seconds.

```
Device(config)# service-routing mdns-sd
Device(config-mdns)# service-policy serv-pol1 IN
Device(config-mdns)# redistribute mdns-sd
Device(config-mdns)# cache-memory-max 20
Device(config-mdns)# service-policy-query sl-query1 100
Device(config-mdns)# exit
```
# <span id="page-6-1"></span>**Additional References for Service Discovery Gateway**

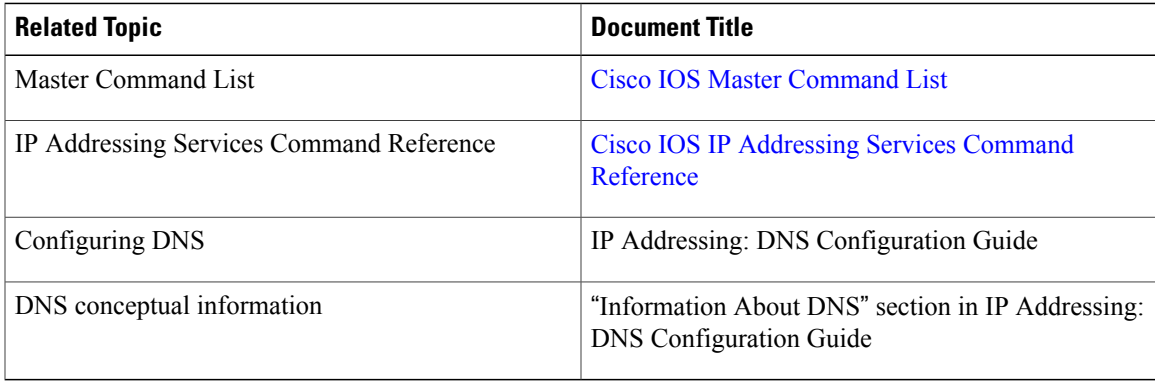

#### **Related Documents**

#### **Standards and RFCs**

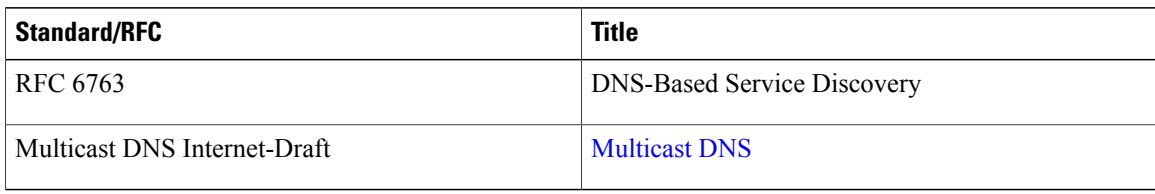

#### **MIBs**

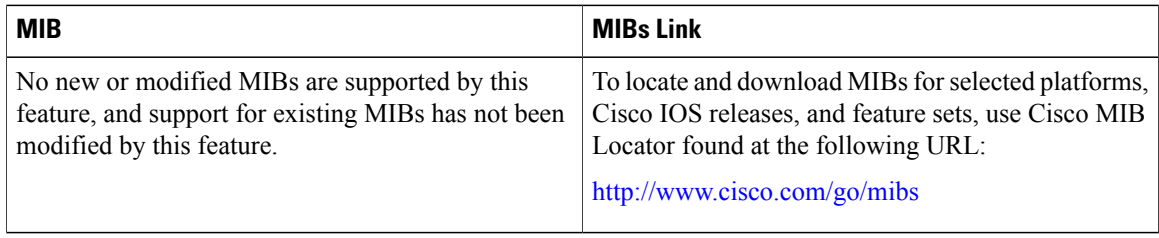

### **Technical Assistance**

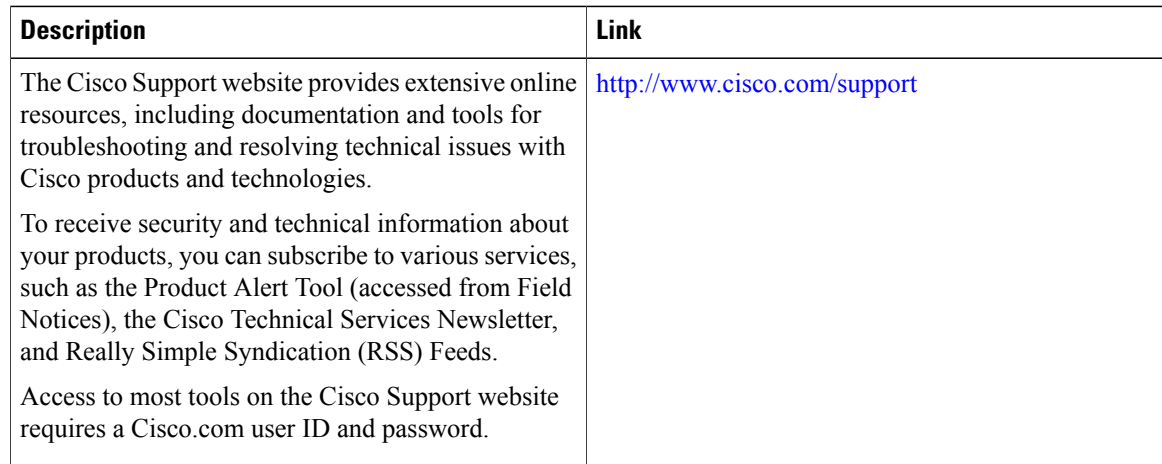

# <span id="page-7-0"></span>**Feature Information for Service Discovery Gateway**

The following table provides release information about the feature or features described in this module. This table lists only the software release that introduced support for a given feature in a given software release train. Unless noted otherwise, subsequent releases of that software release train also support that feature.

Use Cisco Feature Navigator to find information about platform support and Cisco software image support. To access Cisco Feature Navigator, go to [www.cisco.com/go/cfn.](http://www.cisco.com/go/cfn) An account on Cisco.com is not required.

 $\mathbf I$ 

![](_page_8_Picture_180.jpeg)

### **Table 1: Feature Information for Service Discovery Gateway**

I